# CAMBIO DE PLANOS DE PROYECCIÓN Y SISTEMA DE COORDENADAS PERSONAL (SCP) BAJO SISTEMA CAD.

# AUTORES DEL TRABAJO

Janda, Ludmila María - Morelli, Rubén Darío Universidad Nacional de Rosario - Facultad de Ciencias Exactas, Ingeniería y Agrimensura Departamento de Sistemas de Representación Av. Pellegrini 250 – (CP: S2000BTP) – Te: 54-341-480-2650 - Interno 248 E-mail: ljanda@fceia.unr.edu.ar ; rdm@fceia.unr.edu.ar Rosario - Argentina

**RESUMEN** 

El presente trabajo se encuadra dentro de nuestro Proyecto de Investigación vigente, "Transformación curricular para la disciplina Sistemas de Representación en las carreras de Ingeniería", y responde a los ejes pedagógico y didáctico fijados en el mismo, donde nos proponemos investigar nuevas estrategias pedagógicas que permitan relacionar los conceptos fundamentales de la Geometría Descriptiva con lo que damos en llamar la Geometría Digital que es la nueva geometría de los objetos contenida en los Sistemas CAD de diseño. A partir de estas relaciones entre lo clásico y lo novedoso, buscamos nuevos dispositivos de enseñanza de nuestra disciplina gráfica acordes con las actuales herramientas digitales de representación.

En este trabajo abordamos el tema "Cambio de Plano" donde resolvemos con el programa AutoCAD un problema de verdadera magnitud de una figura oblicua (que es la sección plana de truncamiento de un prisma). En una primera instancia, trabajamos en modo 2D y resolvemos utilizando el proceso tradicional de la geometría descriptiva clásica, es decir, desde el Método Monge, pero asociando los sistemas de proyección actual y los que se van creando en cada cambio de plano, al concepto de Sistema de Coordenadas Personal de AutoCAD. Luego en una segunda instancia, a partir de generar la geometría 3D del poliedro, resolvemos íntegramente el problema desde los SCP, despojándonos totalmente del Método Monge tradicional.

De este modo, intentamos probar cómo a partir de esta nueva geometría digital, podemos resolver en forma dinámica y automática un problema clásico, despojándonos de procedimientos que en general resultan engorrosos por la cantidad y tipo de operaciones gráficas, para llegar al mismo resultado de una manera más práctica desde esta nueva lógica digital.

Palabras clave: cambio de plano, CAD, verdadera magnitud, SCP (Sistema de Coordenadas Personal).

# 1.- INTRODUCCION

En el marco de nuestro Proyecto de Investigación, surgido de la necesidad de desarrollar y jerarquizar el área de Sistemas de Representación Gráfica en nuestra Universidad, intentamos liderar y ser vehículo de una nueva actitud docente para el área, acorde con la era de cambios y producción del conocimiento que nos toca vivir [1]. Básicamente, investigamos en 3 ejes: a) curricular; b) pedagógico y c) didáctico. Estos ejes están relacionados, y en este trabajo desarrollamos una temática que tiene que ver con la búsqueda de nuevos dispositivos de enseñanza [2] de nuestra disciplina gráfica, acordes con las actuales herramientas digitales de representación.

En la práctica tradicional de la enseñanza de la representación gráfica, con eje en la Geometría Descriptiva, el proceso de diseño podría simplificarse con la secuencia "de 2D a 3D", donde el esfuerzo de proyectar se centra en concebir o interpretar en la mente el modelo a diseñar para luego transferirlo al papel, a través de bocetos, croquis y vistas planas (2D) que, con sucesivos ajustes toman forma definitiva, quedando para el final la construcción de la gráfica tridimensional (3D) del modelo proyectado. La resolución de muchos problemas de geometría descriptiva en el sistema diédrico o Monge siempre resultó ser algo muy laborioso para los estudiantes (por ejemplo "Doble Cambio de Plano", "Intersección de Superficies", etc.) ya que son problemas que requieren tiempo de pensar y mucho tiempo de dibujar, y cuando se obtiene un resultado, éste es mostrado en una gráfica congelada, terminada, imposible de modificar, a no ser que se re-dibuje. Esto vale tanto para el trabajo en medio analógico (tableropapel-lápiz) como para un sistema CAD 2D.

El desarrollo del software permite, desde hace tiempo, el modelado sólido tridimensional partiendo de la geometría digital 3D de los objetos. En este campo digital 3D se puede manipular el objeto diseñado, controlando su posición en el espacio sin necesidad de cambiar el plano de proyección, resolver en forma dinámica secciones e intersecciones de cuerpos geométricos, y obtener las vistas en el plano o proyecciones en forma automática, es decir, que es el software el que piensa y hace el dibujo de las proyecciones. En este caso, la secuencia se invierte, vamos "de 3D a 2D", siendo ésta la base de un cambio en la manera de pensar la enseñanza del diseño, lo que es un nuevo paradigma para nuestra área de representación gráfica. Como todo cambio, esto implica también que se genere resistencia en muchos profesores que se aferran al modo de enseñanza tradicional desde las 2D. Lo mismo sucede en el campo de la práctica profesional, tanto de ingenieros como de arquitectos, y estamos de acuerdo con [3], cuando afirma que "el mercado todavía resiste en cambiar los procesos de proyecto y diseño. Eso sucede por desconocimiento de la existencia del software y por ignorancia en relación a los beneficios que esos programas pueden ofrecer. La insistencia de los arquitectos en continuar proyectando en 2D es fruto de la inercia humana. Tenemos aversión a cambios en nuestros procesos, tenemos una tendencia natural en evitar cualquier cambio porque ellos generan inseguridad. ¿Por qué siempre trabajamos en 2D? Simplemente porque aprendimos así."

El trabajo directo en 3D provoca una inmejorable visualización tridimensional del proceso mental de diseñar, a la vez que elimina todo el proceso laborioso de dibujar y resolver muchos problemas de geometría descriptiva en el plano, y se convierte en vehículo motivador del aprendizaje del estudiante.

Con nuestro trabajo intentamos hacer un aporte para aquellos profesores que están en una búsqueda similar de adecuación de los dispositivos de enseñanza en nuestra área, demostrando que la tecnología llegó para facilitar la tarea, y que este cambio trae indudables mejoras en el nivel de conocimientos y competencias de nuestros alumnos, y además de jerarquizar nuestro rol de docentes de Expresión Gráfica en nuestras universidades.

## 2.- METODOLOGIA

En el área de Sistemas de Representación de nuestra Facultad actualmente se utiliza el software AutoCAD 2004 como estándar de diseño para todos los alumnos del ciclo básico, es decir, de todas las terminalidades de ingeniería.

 Presentamos un problema clásico de Geometría Descriptiva: "Verdadera Magnitud de una figura contenida en un plano oblicuo", que corresponde al Tema "Cambio de Planos de Proyección", y lo resolveremos con AutoCAD.

Enunciado: Hallar la Verdadera Magnitud del triángulo ABC, que es la sección plana de truncamiento de un prisma recto de base triangular irregular con un plano oblicuo.

Datos: Ver Figura 1.

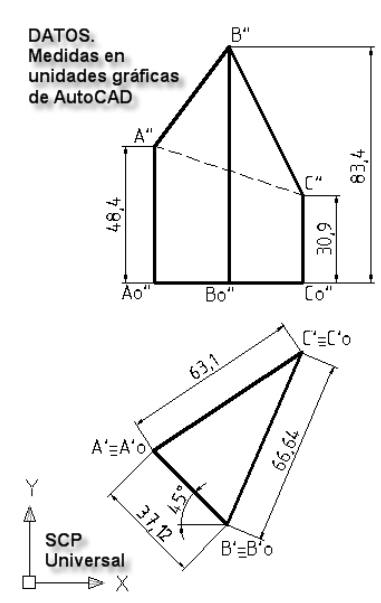

Figura 1. Datos del problema.

El problema será resuelto en dos instancias:

a) Resolución tradicional integrando a la gráfica digital 2D:

Es decir, resolveremos por Cambio de Plano de las proyecciones en el espacio bidimensional o 2D, Sistema Monge, pero asociando a cada cambio de plano un "SCP" (Sistema de Coordenadas Personal de AutoCAD) [4] [5] [6].

# b) Resolución integral en geometría digital 3D:

Es decir, que aquí prescindiremos de las proyecciones concertadas del Sistema "Monge" y trabajaremos directamente en 3D con la maqueta electrónica del prisma, para lo cual habrá un necesario proceso inicial de modelado sólido. En la solución intervendrá la creación de un nuevo SCP, y el dibujo automático de una vista para llegar a la solución [4] [6].

#### 3.- DESARROLLO

## 3.1 Resolución tradicional en AutoCAD 2D

 $3.1.1 - 1^\circ$  paso: Consiste en crear un nuevo sistema de proyección (Sistema I-III) de modo que la "figura problema" ABC sea proyectante al nuevo plano III de proyección (se trabaja como si fuera una Vista Auxiliar Doble, sólo para la figura, prescindiendo del prisma). Para ello se determina una recta horizontal h del plano de la figura. Las nuevas líneas de proyección al plano III serán paralelas a la proyección h' de dicha recta. La recta h se proyectará como punto en h"'. Definimos líneas de referencia (\*) por los puntos  $C''$  y  $C'''$  para medir las diferencias de cota. Para trabajar en la dirección de h' generamos un nuevo SCP por la opción 3 puntos, definiendo el origen en un punto arbitrario, pudiendo ser sobre la línea de referencia marcada con (\*) donde la dirección del  $eje \times$  será perpendicular a h' y el sentido positivo es referenciado en el punto final de dicha línea de referencia (\*), y solo resta marcar el sentido positivo del nuevo eje y (hacia el lado donde las cotas se alejan de la proyección I). Hacemos el cambio de plano transportando diferencias de cotas de los puntos A, B y C (medidas en el SCP universal I-II) en la nueva proyección III. El triángulo ABC se verá proyectante. Ver Figura 2.

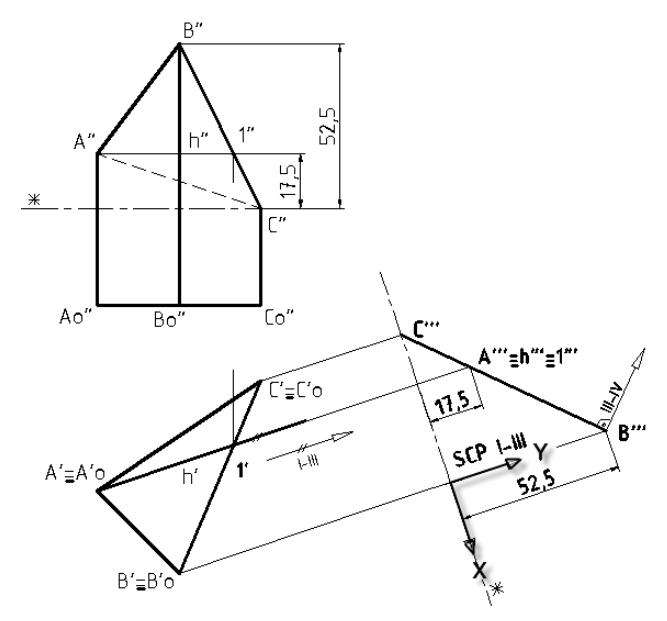

Figura 2. 1º Paso: SCP I-III. ABC proyectante.

3.1.2 - 2º paso: Consiste en crear un nuevo sistema de proyección (Sistema III-IV) donde el nuevo plano IV debe ser paralelo a la

"figura problema" ABC para así obtener la Verdadera Magnitud de la figura. Las líneas de proyección o enlace del nuevo sistema III-IV serán perpendiculares al plano de la figura, representado por A"'-B"'-C"'. Definimos un nuevo par de líneas de referencia (\*\*) para el segundo cambio de plano, que pasan por los puntos C' y CIV, perpendiculares a la dirección (I-III) y (III-IV) respectivamente. Para trabajar en la dirección del 2º cambio de plano (III.-IV) se determina un nuevo SCP a partir de 3 puntos. El origen puede estar en un punto sobre la línea de referencia  $(**)$  y el sentido positivo del *eje* x materializado con el punto final de la misma, ubicando la parte positiva del  $e^i e$  y hacia donde los apartamientos se alejan, de acuerdo a las líneas de referencia.

Se procede a trasladar las diferencias de apartamiento de los puntos A, B y C, medidas en el SCP I-III con relación a la línea de referencia (\*\*) en la nueva proyección IV. En esta proyección queda definida la Verdadera Magnitud de la figura A-B-C, solución del problema. Ver Figura 3.

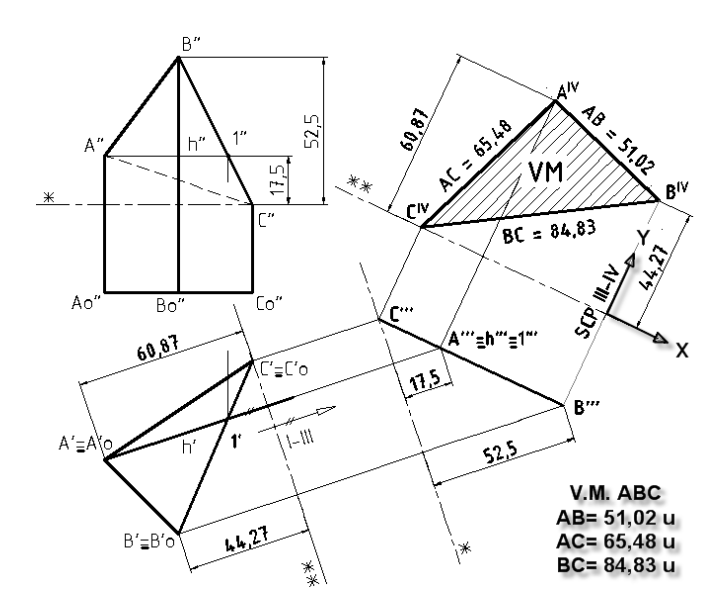

Figura 3. 2º Paso: SCP III-IV. V.M. figura ABC

#### c) 3.2 Resolución en geometría digital 3D:

 $3.2.1 - 1^\circ$  paso: En base a los datos planteados, se procede al modelado sólido del prisma. Para ello, se dibuja la base del triángulo con Polilínea según dimensiones dadas y se hace

la extrusión de dicha geometría hasta una altura de 83,4 unidades, correspondiente a la arista BoB.

Luego se define el plano para el cortetruncamiento, ubicando los puntos A y C sobre las aristas respectivas. Con el comando Corte se procede a truncar el prisma mediante la opción 3 puntos (A-B-C). Ver Figura 4. Se muestra el sólido con sombreado para mejor visualización.

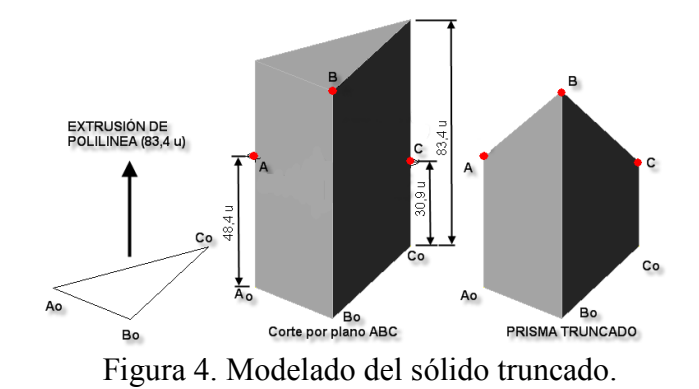

3.2.2 – 2º paso: Una vez modelado el sólido truncado, se procede a definir el nuevo SCP de modo que el plano x-y del mismo coincida con el plano de la cara ABC (que es un plano oblicuo). Menú Herramientas / SCP nuevo / opción Cara. En la Figura 5 se muestra una vista con  $\acute{\text{o}}$ rbita 3D, donde la cara posterior AoCoCA queda hacia el frente, lo que permite ver la cara oblicua ABC, y coincidiendo sobre ella al plano  $x-y$  del nuevo SCP.

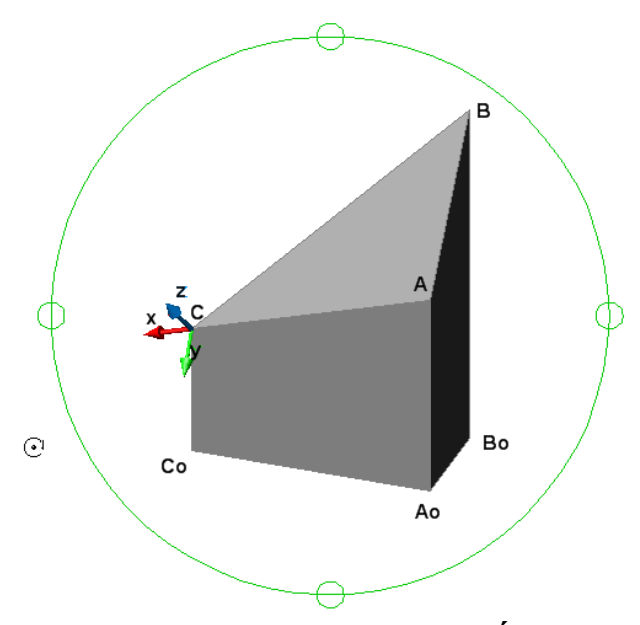

Figura 5. Vista del nuevo SCP con Órbita 3D.

En la Figura 6 se muestra una vista orbitada, con la cara ABC en posición proyectante, donde se aprecia sin dudas la coincidencia del plano de la figura ABC con el plano coordenado  $x-y$  del nuevo SCP.

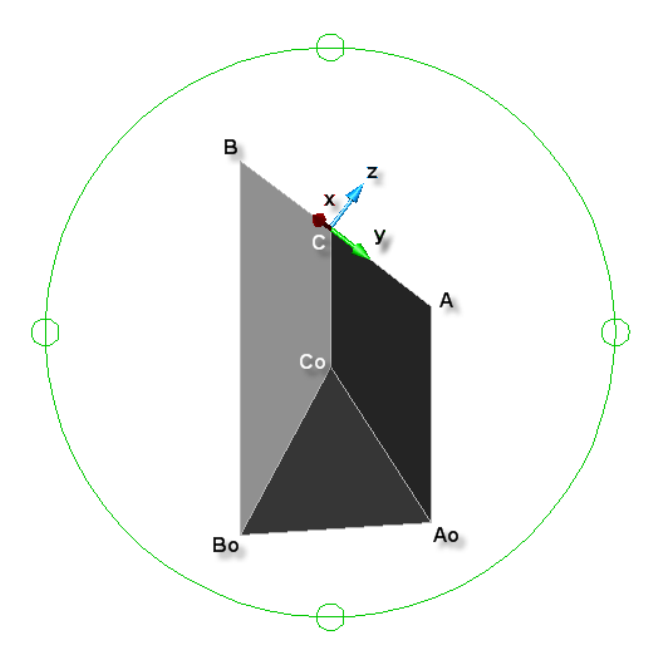

Figura 6. Vista con puntos A, B y C alineados.

En la Figura 7 se coloca el prisma en la posición "de uso" original.

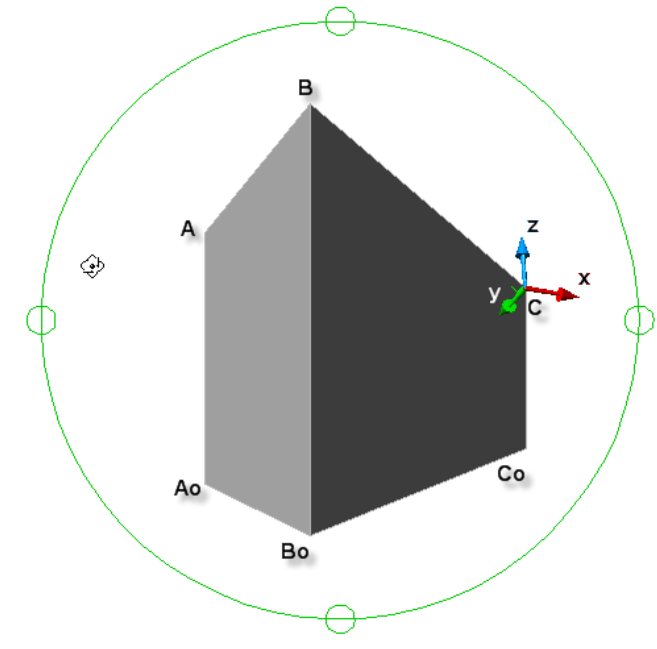

Figura 7. Posición original con el nuevo SCP.

3.2.3 – 3º paso: AutoCAD permite colocar el punto de vista del nuevo SCP en posición de Vista Superior o Planta: Menú Ver /

Pto. Vista 3D / Vista en planta / SCP actual. Ver Figura 8.

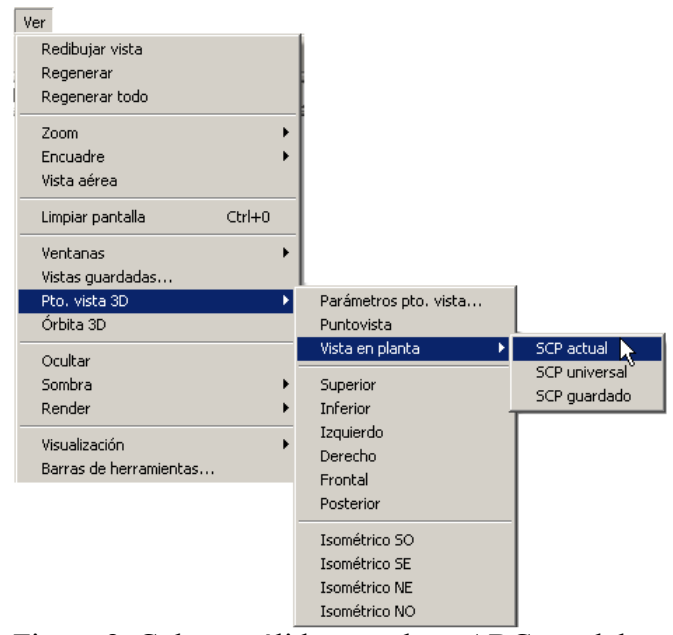

Figura 8. Colocar sólido con plano ABC paralelo al plano x-y: Menú: Ver/Pto.Vista 3D/Vista en planta/ SCP actual

Con esta vista, la pantalla nos muestra a la cara oblicua ABC paralela al plano coordenado x-y, con lo que el próximo paso será obtener su Verdadera Magnitud. Ver Figura 9.

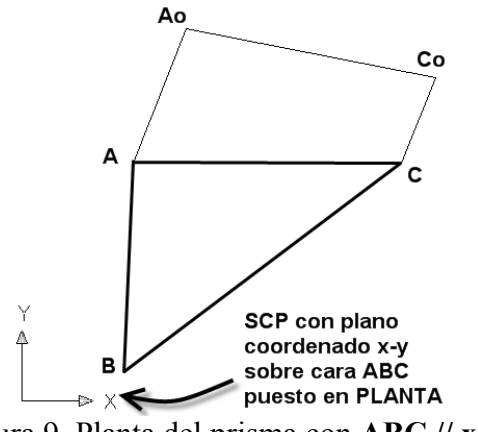

Figura 9. Planta del prisma con ABC // x-y.

3.2.4 – 4º paso: Se dibuja la vista automática de la posición actual del nuevo SCP mediante los comandos Solview y Soldraw. Solview crea las capas correspondientes para las aristas Visibles (VIS), No Visibles (HID) y Cotas (DIM) y además crea la capa "VPORTS" para la ventana gráfica del Espacio Papel. Colocando la capa HID como capa actual, se acota la figura

ABC que está en Verdadera Magnitud. Esto es la solución del problema. Ver Figura 10.

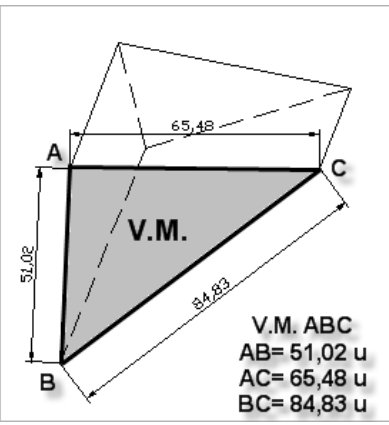

Figura 10. Vista automática del SCP actual con Solview y Soldraw. Muestra la V.M. de la figura.

# **CONCLUSIONES**

Comparando las figuras 3 y 10, podemos observar que con ambos procedimientos (modo 2D y modo 3D) se llegan a idénticos resultados.

De esta manera, probamos lo que nos habíamos propuesto: mostrar cómo a partir de esta nueva geometría digital, podemos resolver en forma dinámica y automática un problema clásico, siguiendo una lógica de visualización espacial novedosa, que permite comprender el proceso de resolución directamente desde su verdadera dimensión tridimensional. Y finalmente, en caso que se desee, se logra una representación plana automática en el espacio 2D, es decir la proyección ortogonal.

## **REFERENCIAS**

[1] MORELLI, R. D. (2006). Proyecto de Investigación "de-SIRE 2006". Seminario Nacional de Expresión Gráfica, Universidad Nacional de Río Cuarto – Córdoba - Argentina. Puede verse en http://www.fceia.unr.edu.ar/desire/abstract11.htm

[2] MORELLI, R. D.; GEREZ, G. A.; LENTI, C.; SAAB, O. A.; JANDA, L. M. (2005). "Dispositivo Técnico-Pedagógico para la enseñanza de la disciplina "Sistemas de Representación". Congreso Graphica 2005, Recife, Pernambuco, Brasil.

Puede verse en http://www.fceia.unr.edu.ar/desire/abstract7.htm

[3] SUZUKI, Rogerio. "Explore as vantagens dos softwares trimensionais e ganhe tempo e dinheiro". Artículo de la revista "caDesign", Brasil, Año 11, Nº 107, pág. 36-39, ISBN 1413-9456, Ibéria Editora. (Nota: el texto original de esta cita está en portugués).

[4] TAJADURA, J. A., LÓPEZ J. (1998). AutoCAD avanzado v.14. Vol. I. Pág. 271-277 y 344-347. Mc Graw Hill. ISBN 84-481-2016-7.

[5] BURCHARD, B., PITZER, D. (2000). Autocad 2000. Pág. 154-167, 826-834. Prentice Hall, México. ISBN 970-17-0364-2.

[6] AUTODESK AutoCAD (v2004-v2006). Comando SCP; Cuadro de diálogo SCP; Comandos SOLVIEW y SOLDRAW. Ayuda de AutoCAD. Documentación - Manual del usuario.